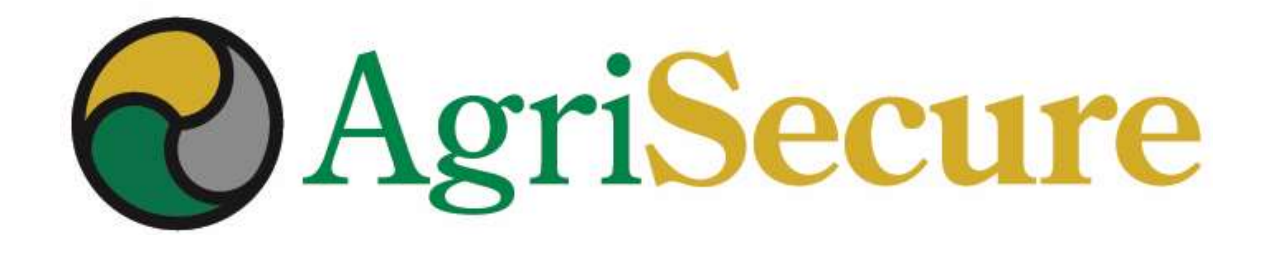

### MEMBER WEBINAR

Unannounced Inspections

November 2020

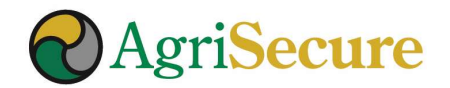

#### WEBINAR PRESENTERS

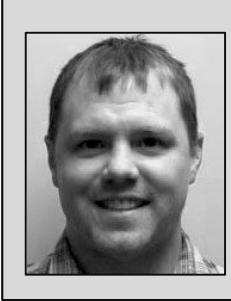

A fifth-generation farmer & entrepreneur with a passion for rethinking farm production. Bryce honed his organic agronomy skills at Midwestern Bio Ag being mentored by experienced organic farmers. SENTERS<br>Bryce Irlbeck – Co-founder & B&B Irlbeck Farms<br>A fifth-generation farmer & entrepreneur with a passion for rethinking<br>farm production. Bryce honed his organic agronomy skills at Midwestern<br>Bio Ag being mentored by **Bryce Irlbeck** – Co-founder & B&B Irlbeck Farms<br>A fifth-generation farmer & entrepreneur with a passion for rethinking<br>farm production. Bryce honed his organic agronomy skills at Midwestern<br>Bio Ag being mentored by experi

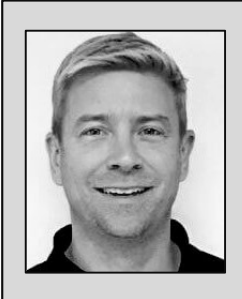

Steve brings 15+ years of experience in driving growth with both multinational and start-up agribusiness firms through focused strategy execution, strategic alliances, and innovative service delivery.

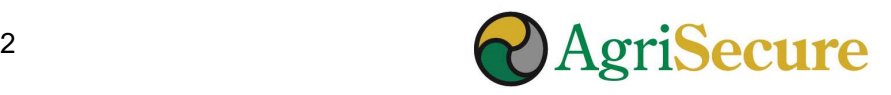

#### AGENDA

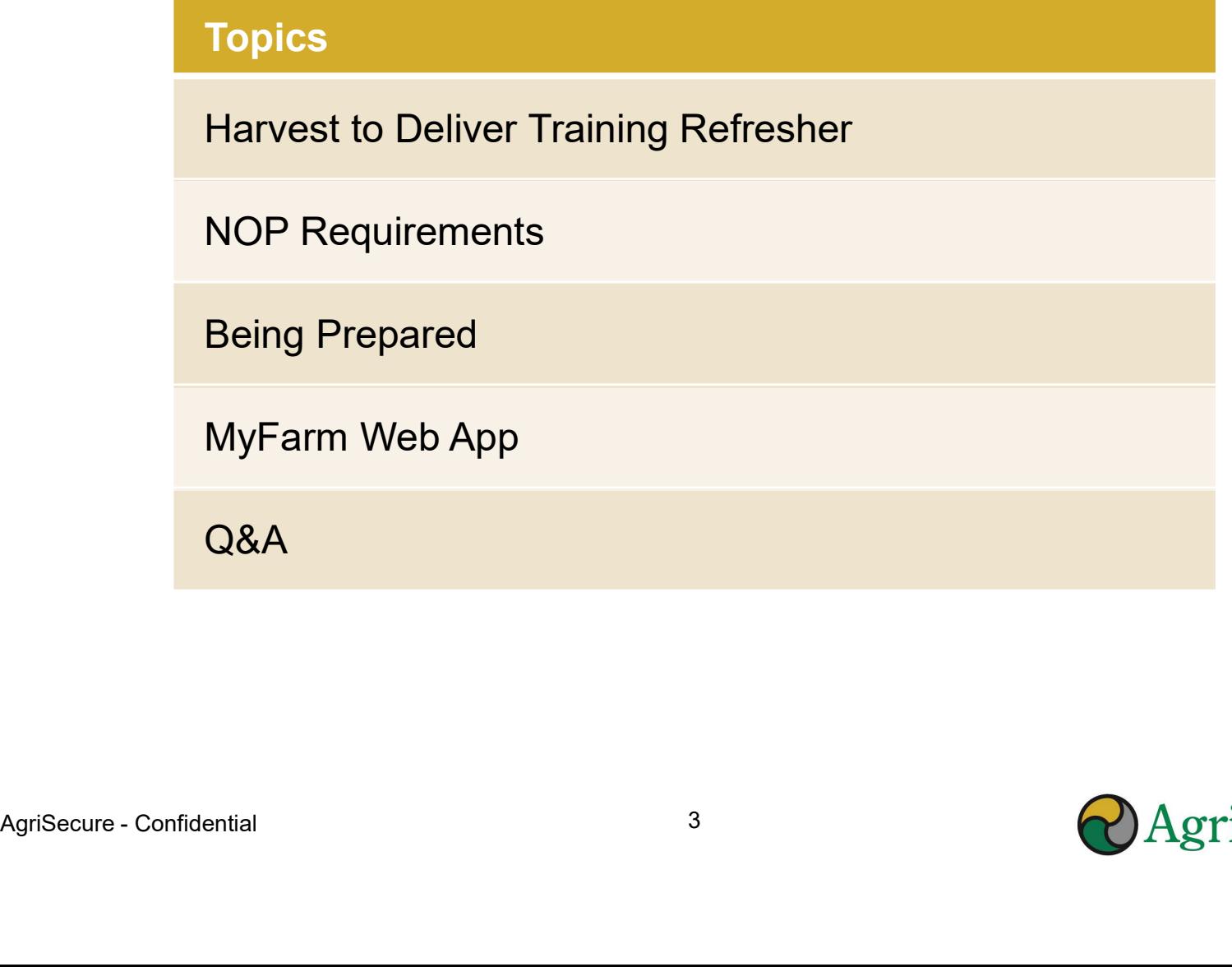

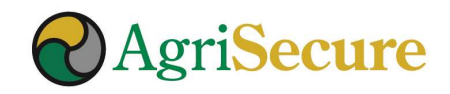

# **STORE — DELIVER<br>
Harvest: Conduct & Document Clean-outs with Work Orders<br>
All equipment must be cleaned out prior to harvesting and/or transporting organic<br>
Storage: Clean-outs, Label, and Track Inventory<br>
Storage bins mu** CERTIFICATION: HARVEST – STORE – DELIVER

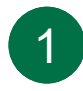

#### 1 Harvest: Conduct & Document Clean-outs with Work Orders

All equipment must be cleaned out prior to harvesting and/or transporting organic crops Harvest: Conduct & Document Clean-outs with Work Orders<br>All equipment must be cleaned out prior to harvesting and/or transporting organic<br>crops<br>Storage : Clean-outs, Label, and Track Inventory<br>Storage bins must be cleaned-

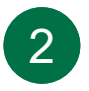

#### 2 Storage: Clean-outs, Label, and Track Inventory<br>Storage bins must be cleaned-out and clearly labeled – and inventory entering in

or being removed from storage must be tracked

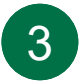

#### **3** Deliver: Clean-out and Documentation<br>Delivering of grain – either from storage or the field – requires documentation of

appropriate clean-outs, BOLs, and contract settlement sheets

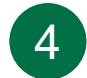

#### 4 Prepare: Upload Documentation to MyFarm Doc Library

Getting ahead of the game will save everyone time and heartache in the long-run

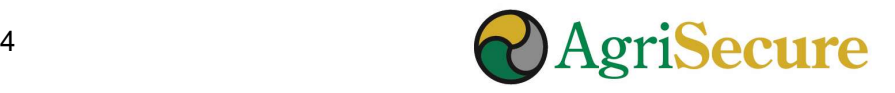

## **HARVEST SCENARIOS<br>
Scenario #1<br>
Harvest<br>
Update Work Orders on MyFarm<br>
• Harvest date<br>
• Clean-out HARVEST SCENARIOS<br>
Scenario #1<br>
Harvest<br>
Update Work Orders on MyFarm<br>
• Harvest date<br>
• Clean-out<br>
• Clean-out** CENARIOS<br>
10 #1<br>
<br>
MyFarm<br>
<br>
<br>
Peliver<br>
Clean-Out<br>
Clean-Out<br>
Clean-Out<br>
Clean-Out<br>
Clean-Out<br>
Clean-Out<br>
Clean-Out<br>
Clean-Out<br>
Clean-Out<br>
Clean-Out<br>
Clean-Out<br>
Clean-Out<br>
Clean-Out<br>
Clean-Out<br>
Clean-Out<br>
Clean-Out<br>
Clean-HARVEST SCENARIOS

#### Harvest

Update Work Orders on MyFarm **Department on MyFarm**<br>
• Harvest date **Contains the Contract of Australian Contract on MyFarm • Scenario #1**<br> **Harvest**<br>
Update Work Orders on MyFarm<br>
• Harvest date<br>
• Clean-out<br> **Storage**<br>
• Site # and Bin #<br>
• Clean-Out<br>
• Field #<br>
• Crop #<br>
• Quantity<br>
• Quantity Scenario #1<br>
Harvest<br>
Update Work Orders on MyFarm<br>
• Harvest date<br>
• Clean-out<br>
Storage<br>
MyFarm<br>
• Site # and Bin #<br>
• Clean-Out<br>
• Field #<br>
• Crop #<br>
• Quantity<br>
• Quantity Scenario #1<br>
Harvest<br>
Update Work Orders on MyFarm<br>
• Harvest date<br>
• Clean-out<br>
• Site # and Bin #<br>
• Site # and Bin #<br>
• Clean-Out<br>
• Field #<br>
• Crop #<br>
• Quantity<br>
Deliver Scenario #1<br>
Harvest<br>
Update Work Orders on MyFarm<br>
• Harvest date<br>
• Clean-out<br>
• Clean-out<br>
• Site # and Bin #<br>
• Clean-Out<br>
• Field #<br>
• Crop #<br>
• Quantity<br>
• Quantity<br>
• Quantity<br>
• Clean-Out<br>
• Crop #<br>
• Quantity<br>
• C Update Work Orders on MyFarm<br>
• Harvest date<br>
• Clean-out<br>
• Clean-out<br>
• Site # and Bin #<br>
• Clean-Out<br>
• Site # and Bin #<br>
• Cryphentic Signage<br>
• Contract #<br>
• Contract #<br>
• Site # + Bin #<br>
• Site # + Bin #<br>
• Contract

- 
- 

#### Storage

- MyFarm · Clean-Out
- -
- 
- 

- 
- 
- 
- Deliver
	- affidavit (MyFarm)
- Harvest date<br>
 Harvest date<br>
 Clean-out<br>
 Site # and Bin #<br>
 Site # and Bin #<br>
 Clean-Out<br>
 Field #<br>
 Crop #<br>
 Quantity<br> **Deliver**<br>
 Sol /clean truck<br>
 Site # + Bin #<br>
 affidavit (MyFarm)<br>
 Quantity<br>
 Contra • Clean-out<br>
• Clean-out<br>
• Site # and Bin #<br>
• Site # and Bin #<br>
• Clean-Out<br>
• Field #<br>
• Crop #<br>
• Quantity<br>
• Quantity<br>
• Site # + Bin #<br>
• Site # + Bin #<br>
• Contract Settlement<br>
• Contract Settlement<br>
• Contract Settl • MyFarm<br>
• Clean-Out<br>
• Clean-Out<br>
• Clean-Out<br>
• Clean-Out<br>
• Clean-Out<br>
• Sol /clean truck<br>
• Sol /clean truck<br>
• Sol /clean truck<br>
• Contract Settlement<br>
• Contract Settlement • Clean-Out<br>• Clean-Out<br>• Clean-Out<br>• Criminal Politics Contract #<br>• Sol /clean truck<br>• Sol /clean truck<br>• Sol /clean truck<br>• Contract Settlement<br>• Contract Settlement<br>• Contract Settlement

#### Scenario #1 Scenario #2

#### **Harvest**

10 #1<br>
<br> **Harvest**<br>
<br> **Harvest**<br>
Update Work Order of<br>
Planet Work Order of<br>
Planet Clean-out<br>
Planet #<br>
Clean-out<br>
Clean-out<br>
Planet #<br>
Clean-out<br>
Planet #<br>
Clean-out<br>
Planet #<br>
Clean-out<br>
Planet #<br>
Clean-out<br>
Planet #<br>
C Update Work Order on MyFarm **Scenario #2<br>
Harvest<br>Update Work Order on MyFarm<br>• Harvest date<br>• Clean-out** Scenario #2<br>
Harvest<br>
Update Work Order on MyFarm<br>
• Harvest date<br>
• Clean-out Scenario #2<br>
Update Work Order on MyFarm<br>
• Harvest date<br>
• Clean-out<br>
• Contract # • BOL /clean truck<br>
• Field # / Crop # affidavit (MyFarm)<br>
• Quantity<br>
• Contract Settlement<br>
• Contract Settlement Scenario #2<br>
Update Work Order on MyFarm<br>
• Harvest date<br>
• Clean-out<br> **Deliver**<br>
• Contract # • BOL /clean truck<br>
• Field # / Crop # affidavit (MyFarm)<br>
• Quantity • Contract Settlement Scenario #2<br>
Harvest<br>
Update Work Order on MyFarm<br>
• Harvest date<br>
• Clean-out<br>
Deliver<br>
• Contract # • BOL /clean truck<br>
• Field # / Crop # affidavit (MyFarm)<br>
• Quantity<br>
• Contract Settlement<br>
• Contract Settlement

- 
- 

- 
- 
- 
- **Deliver**<br>  **Contract # BOL** / clean truck
	- affidavit (MyFarm)
- rio #2<br>• MyFarm<br>• BOL /clean truck<br>affidavit (MyFarm)<br>• Contract Settlement rio #2<br>• BOL /clean truck<br>affidavit (MyFarm)<br>• Contract Settlement

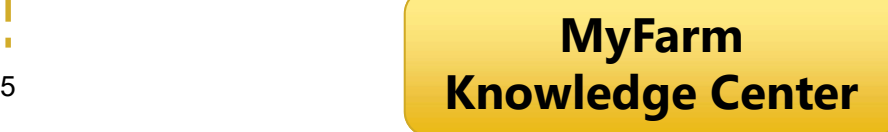

# HARVEST TO DELIVERY – WEBINAR RESOURCES **HARVEST TO DELIVERY – WEBINAR RESOURCE:<br>• Webinar recording: <u>http://bit.ly/PreHarvestWebinar</u><br>• "Pre-Harvest Webinar - Harvest to Delivery" presentation**

- 
- **HARVEST TO DELIVERY WEBINAR RESOURCES**<br>• Webinar recording: <u>http://bit.ly/PreHarvestWebinar</u><br>• "Pre-Harvest Webinar Harvest to Delivery" presentation<br>downloadable from the "Training & Presentation Materials" section downloadable from the "Training & Presentation Materials" section of the **MyFarm Knowledge Center** document

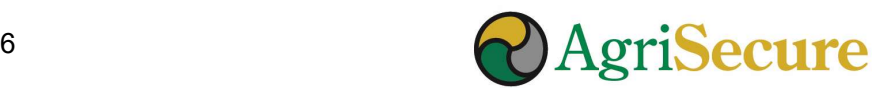

The USDA National Organic Program (NOP) requires certifying agencies to conduct unannounced inspections on 5% of certified operations annually.

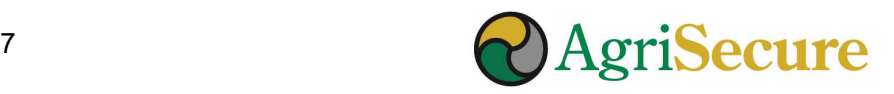

#### USDA NOP UNANNOUNCED INSPECITION SUMMARY

#### From NOP 2609

- expectations and procedures for unannounced inspections.
- **USDA NOP UNANNOUNCED INSPECITION SUMMARY**<br> *From <u>NOP 2609</u>*<br>
 On September 12, 2012 the USDA NOP issued guidelines for certifying agencies regarding the<br>
 expectations and procedures for unannounced inspections.<br>
 Un **USDA NOP UNANNOUNCED INSPECITION SUMMARY**<br> *From <u>NOP 2609</u>*<br>
• On September 12, 2012 the USDA NOP issued guidelines for certifying agencies regarding the<br>
expectations and procedures for unannounced inspections.<br>
• Unan **SDA NOP UNANNOUNCED INSPECITION SUMMARY**<br> *m NOP 2609*<br>
On September 12, 2012 the USDA NOP issued guidelines for certifying agencies regarding the<br>
expectations and procedures for unannounced inspections.<br>
Unannounced ins reasons to trust the organic label.
- From <u>NOP 2609</u><br>
 On September 12, 2012 the USDA NOP issued guidelines for certifying agencies regarding the<br>
expectations and procedures for unannounced inspections.<br>
 Unannounced inspections are <u>one of the most effect</u> complaint or investigation. The certifying agent should disclose to the operation the reason that the operation was chosen for the unannounced inspection. **From NOP UNANNOUNCED INSPECITION SUMMARY**<br>
From <u>NOP 2609</u><br>
• On September 12, 2012 the USDA NOP issued guidelines for certifying agencies regarding the<br>
expectations and procedures for unanounced inspections.<br>
• Unannoun
- agent, and the results communicated the clients.<br>• If an operation refuses to allow an inspector access to any part of an operation, during normal
- business hours, including non-organic portions of the operation, the operation would be in violation of September 12, 2012 the USDA NOP issued guidelines for certifying agencies regarding the<br>expectations and procedures for unannounced inspections.<br>Unannounced inspections are <u>one of the most effective and useful tools in</u> operation. • Unannounced inspection are more from more of the most effective and useful tools in the USDA organic regulations to ensure compliance across certified operations, and give consumers additional<br>
• Operations selected for Unannounced inspections are <u>one of the most effective and useful tools in the USDA organic regulations to ensure compliance across certified operations, and give consumers additional creasons to trust the organic label.<br>O</u>
- fees are clearly disclosed to all certified operations.

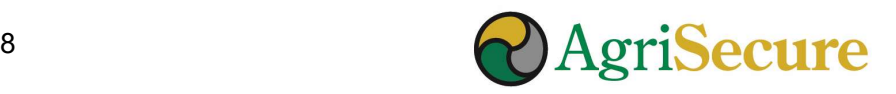

#### ICS PROTOCOL

#### From ICS Certification Manual, Version 2, September 07, 2018 (# 0-MA155)

- From ICS Certification Manual, Version 2, September 07, 2018 (# 0-MA155)<br>
 ICS performs additional announced and/or unannounced inspections of its certified operation(s) for<br>
all programs. Depending on the reason for the all programs. Depending on the reason for the additional and/or unannounced inspection, ICS's plan can either be a full inspection or a defined visit as directed by ICS. Unannounced inspections are selected using the following criteria: Random selection, parallel and split operations, likelihood of contamination, conditions imposed, staff/certification team/inspector recommendation, internal evaluation of organic system plan, complaint received, geographical location and neighbor activity, random sample results, annual or risk basis, change or update of organic system plan, etc. An unannounced inspection should not include prior notification of the inspector's arrival. However, special cases may warrant prior notification to ensure appropriate representatives are present. Inspectors are advised to have adequate identification and an explanatory letter from ICS, to demonstrate they are acting on behalf of ICS. If an operation refuses to allow an inspector access to any part of an operation, during normal business hours, including non‐organic portions of the operation, the operation will be in violation of NOP205.403 and ICS will promptly issue a Notice of Noncompliance. • For the NoP program, ICS annually selects 5% of certified operations for an unannounced methematic products of the and the negative methematic products of the annual term of defined of the annual mathematic many interior
- inspection. These unannounced inspections are also selected based on the above risks that could affect the organic status of products. These unannounced inspections are also selected based on the above risks that could affect the organic status of products. If any noncompliance(s) are found during the unannounced inspection, ICS issues an operation a Notice of Noncompliance. Operators will be sent a report of the Unannounced Inspection.

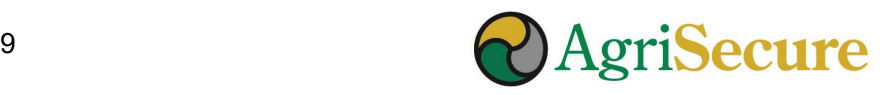

#### STEPS FOR BEING PREPARED (1 OF 2)

#### • Keep MyFarm Field Plans & Activity Tracking Up-to-date 1

- 
- EPS FOR BEING PREPARED (1 OF 2)<br>eep MyFarm Field Plans & Activity Tracking Up-to-date<br>- Track Completed Activities & Clean-Outs field plans are accurate & up-to-date<br>- Products Records invoices, seed-tags, non-GMO stat EPS FOR BEING PREPARED (1 OF 2)<br>eep MyFarm Field Plans & Activity Tracking Up-to-date<br>- Track Completed Activities & Clean-Outs – field plans are accurate & up-to-date<br>- Products Records – invoices, seed-tags, non-GMO stat uploaded to the MyFarm Document Library

#### 2 Grain Storage:

- **EPS FOR BEING PREPARED (1 OF 2)**<br>ep MyFarm Field Plans & Activity Tracking Up-to-date<br>— Track Completed Activities & Clean-Outs field plans are accurate & up-to-date<br>— Products Records invoices, seed-tags, non-GMO sta yields **EPS FOR BEING PREPARED (1 OF 2)**<br>
eep MyFarm Field Plans & Activity Tracking Up-to-date<br>
— Track Completed Activities & Clean-Outs – field plans are accurate & up-to-date<br>
— Products Records – invoices, seed-tags, non-GMO ep MyFarm Field Plans & Activity Tracking Up-to-date<br>
– Track Completed Activities & Clean-Outs – field plans are accurate & up-to-date<br>
– Products Records – invoices, seed-tags, non-GMO statements, etc. have been<br>
uploade
- MyFarm
- quantities in MyFarm Grain Tracking are accurate

Also make sure your organic crop inputs are segregated from conventional crop inputs as outlined in your OSP

3 Parallel Operations: tracking both conventional and organic production

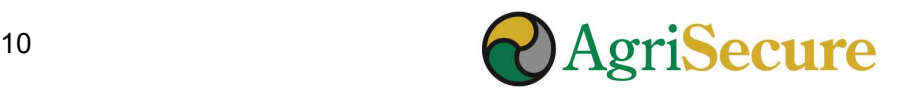

#### STEPS FOR BEING PREPARED (2 OF 2)

<sup>3</sup> Record Keeping Access: make sure you can navigate the MyFarm Document Library to access records including your OSP, invoices, etc. (if not, contact your AE).

Also, upload all appropriate records for the current and previous crop years to the

- MyFarm Document Library.<br>4. Keep Backup Records: AgriSecure recommends keeping a backup copy of all paper and electronic records accessible for an inspection.
- 5 Coach Your Team: Meet with your hired hands about the potential for a required Unannounced Inspection, and to contact you to engage the inspector (vs. doing it themselves or not allowing the inspector on the property).

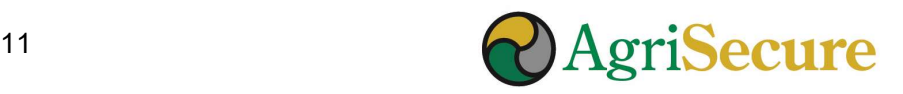

#### **CHECKLIST**

#### Activity Tracking

 $\Box$  Harvest Dates (plus all field activities) Update all harvest dates (and all fieldwork activates) in the MyFarm field plans. **Harvest Dates (plus all field activities)**<br>
Unante MyFarm field planest dates (and all fieldwork activates)<br>
in the MyFarm field plans.<br>
Cleanout type & Dates<br>
Cleanout type & Dates<br>
Cleanout type and dates must be logged

#### □ Cleanout Type & Dates

Cleanout type and dates must be logged in MyFarm for all harvest/field activities.

#### □ Purge Volumes

Record purge volumes when used as part of the clean-out process (as purge volumes cannot be sold as organic).

#### □ Field Yield Results

Update all harvest results in the MyFarm field plans – including Clean Truck Affidavits – to MyFarm yields can be recorded as total volume for the field or yield per acre.

#### □ Buffer Strips Yields

Record yields from buffer strips as it will be a focus for fraud can occur.

#### $\Box$  Supporting Documentation

All documentation & records from throughout the growing season should be uploaded to the MyFarm Document Library.

#### Grain Sales & Movement

#### □ Grain to Storage

Catalog grain moved from the field to storage bins using MyFarm Grain Tracking.

#### $\Box$  Grain to Contract

Catalog grain delivered for contracted sales from the field or storage bins using MyFarm Grain Tracking.

#### □ Settlement Sheets

Collect and upload electronic copies of all settlement sheets to MyFarm Document Library.

#### □ Bill of Lading (BOL)

Collect and upload electronic copies of all BOL's – **including Community Community Community Community Community Community Community Community Community Community Community Community Community Community Community Settlement Sheets Collect and upload electronic copies of all** Document Library.

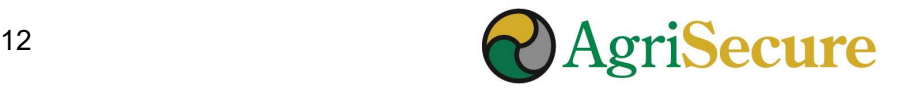

### MyFarm.AgriSecure.com

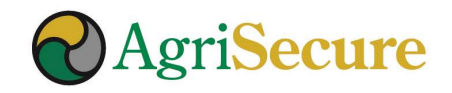

#### MyFarm MINUTE VIDEO SERIES

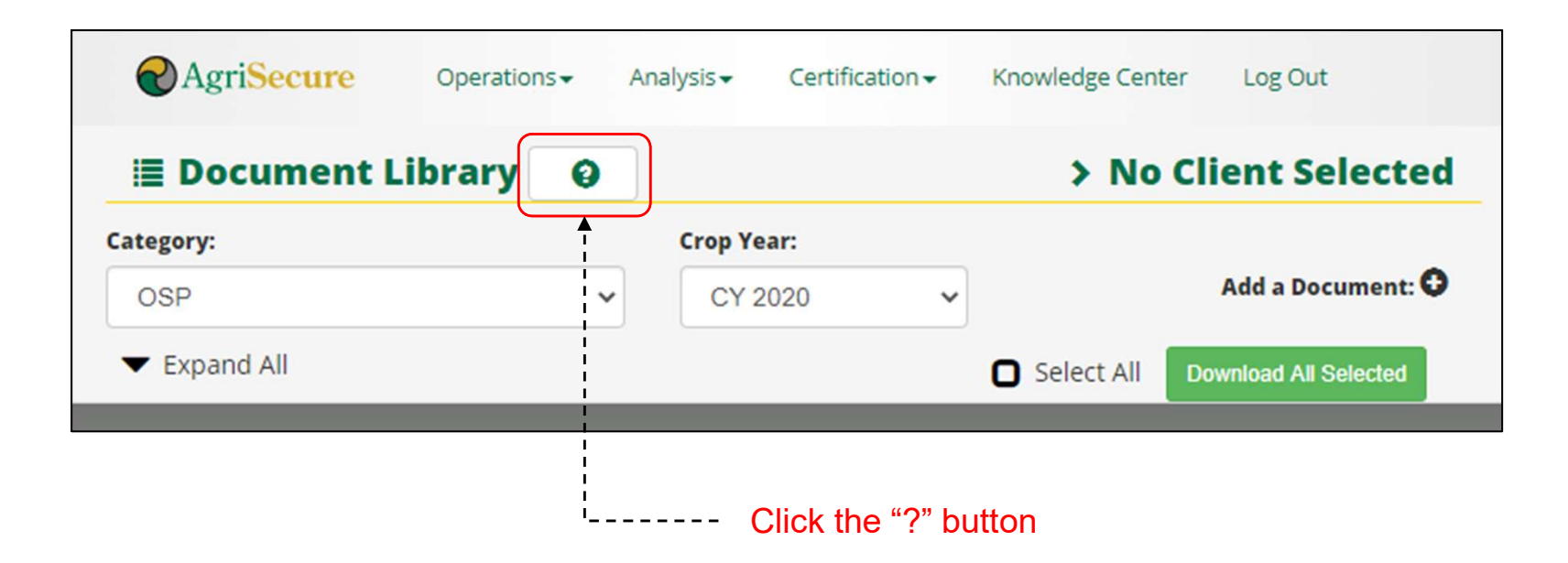

#### DASHBOARD > ALERTS

**DASHBOARD > ALERTS**<br>Alerts – The dashboard alerts are a great place to make sure your work orders are up-<br>to-date, or need to be adjusted.  $\begin{aligned} \text{DASHBOARD} > \text{ALERTS} \end{aligned}$ <br>Alerts – The dashboard alerts are a great place to make to-date, or need to be adjusted.

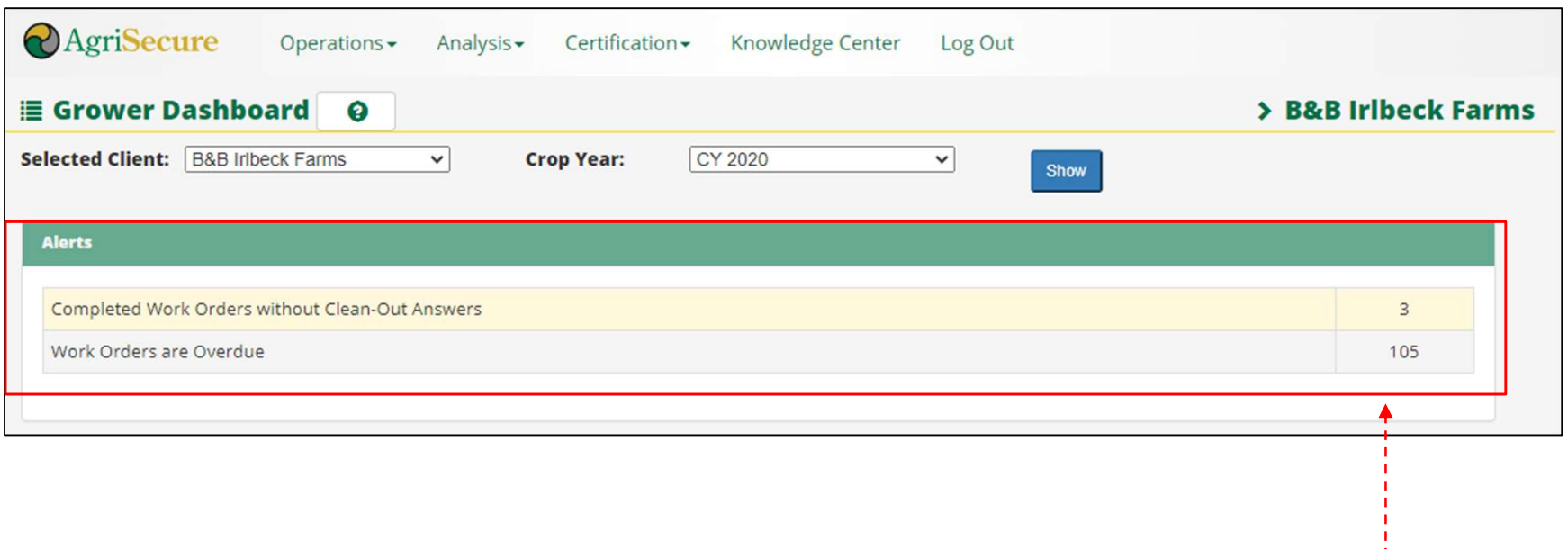

Check for Alerts

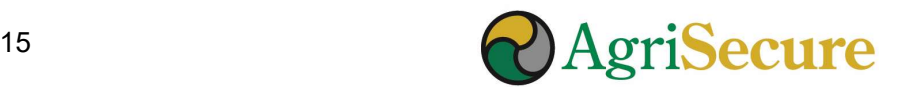

#### FIELD PLANS

FIELD PLANS<br>Field Plans & Activities – the field plans section shows field-by-field and activity-by-<br>activity records of what has happened on your farm, and how it aligns with your OSP. activity records of what has happened on your farm, and how it aligns with your OSP.

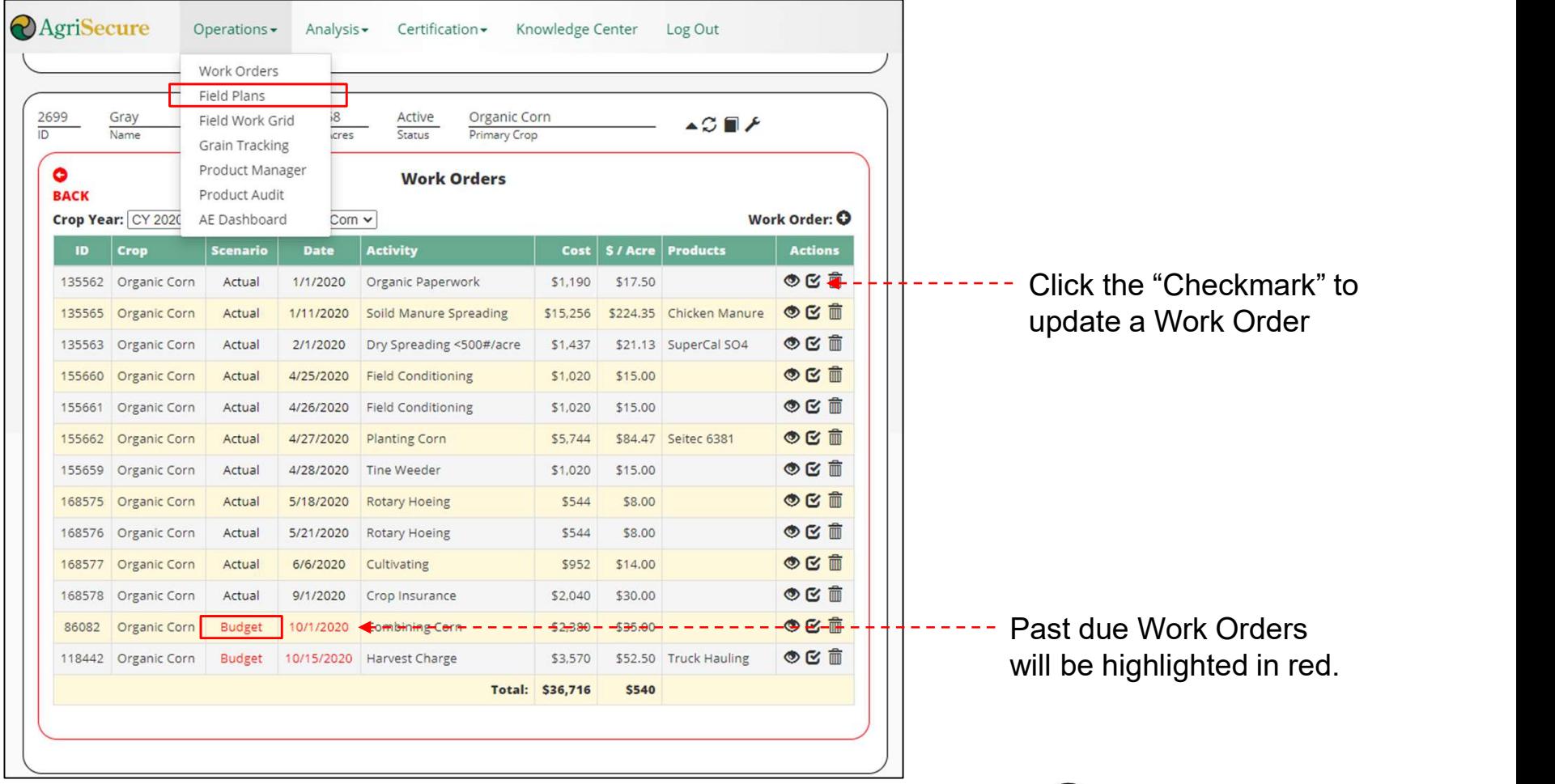

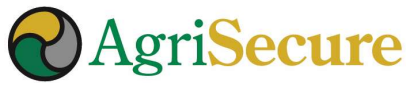

#### WORK ORDERS

Work orders can be completed by entering the "Actual Date", notes, and clean-out

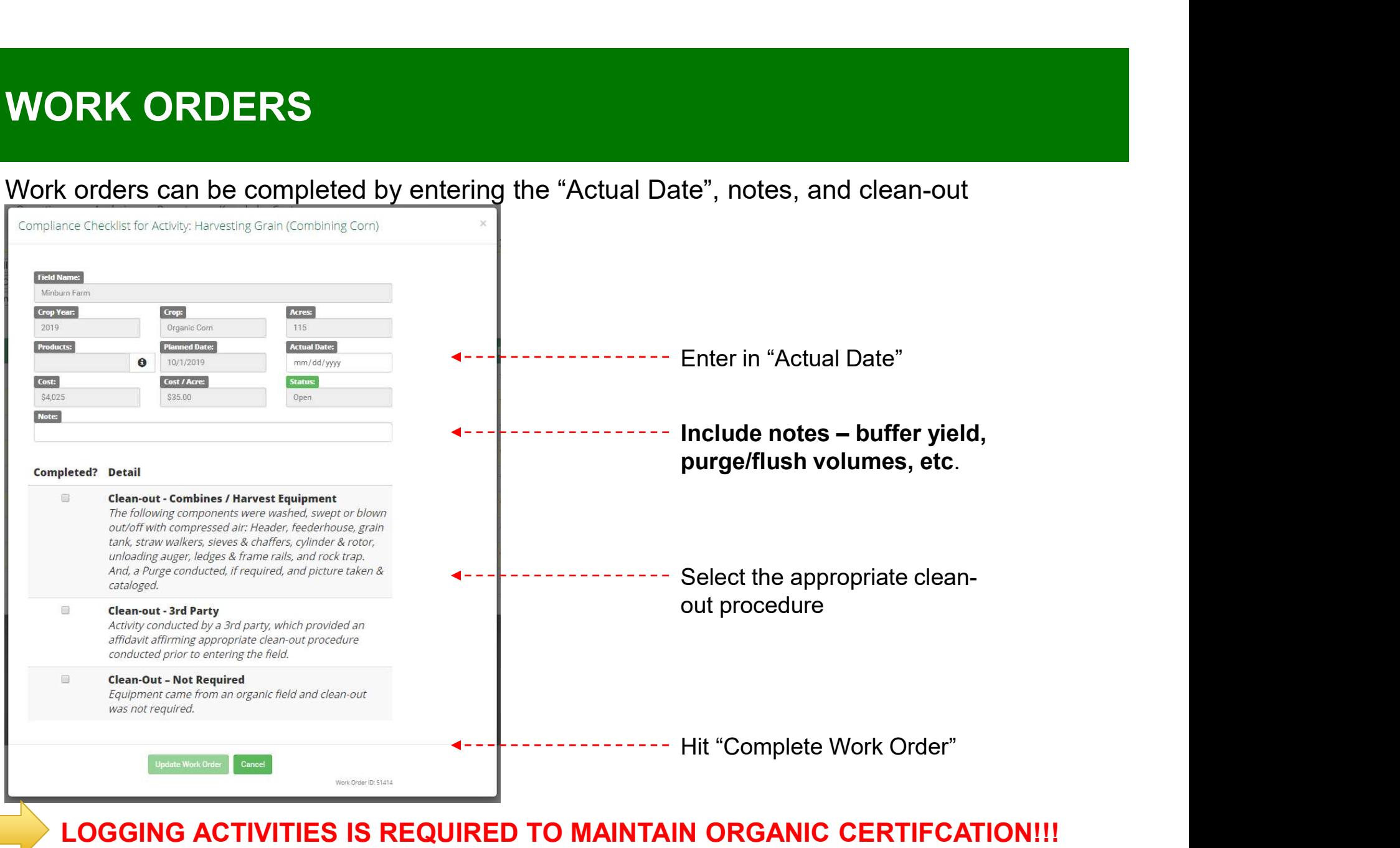

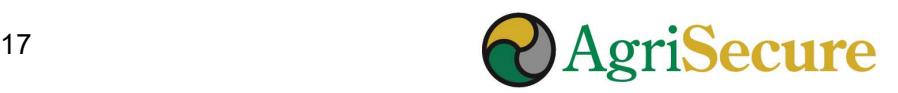

#### UPDATING YIELDS

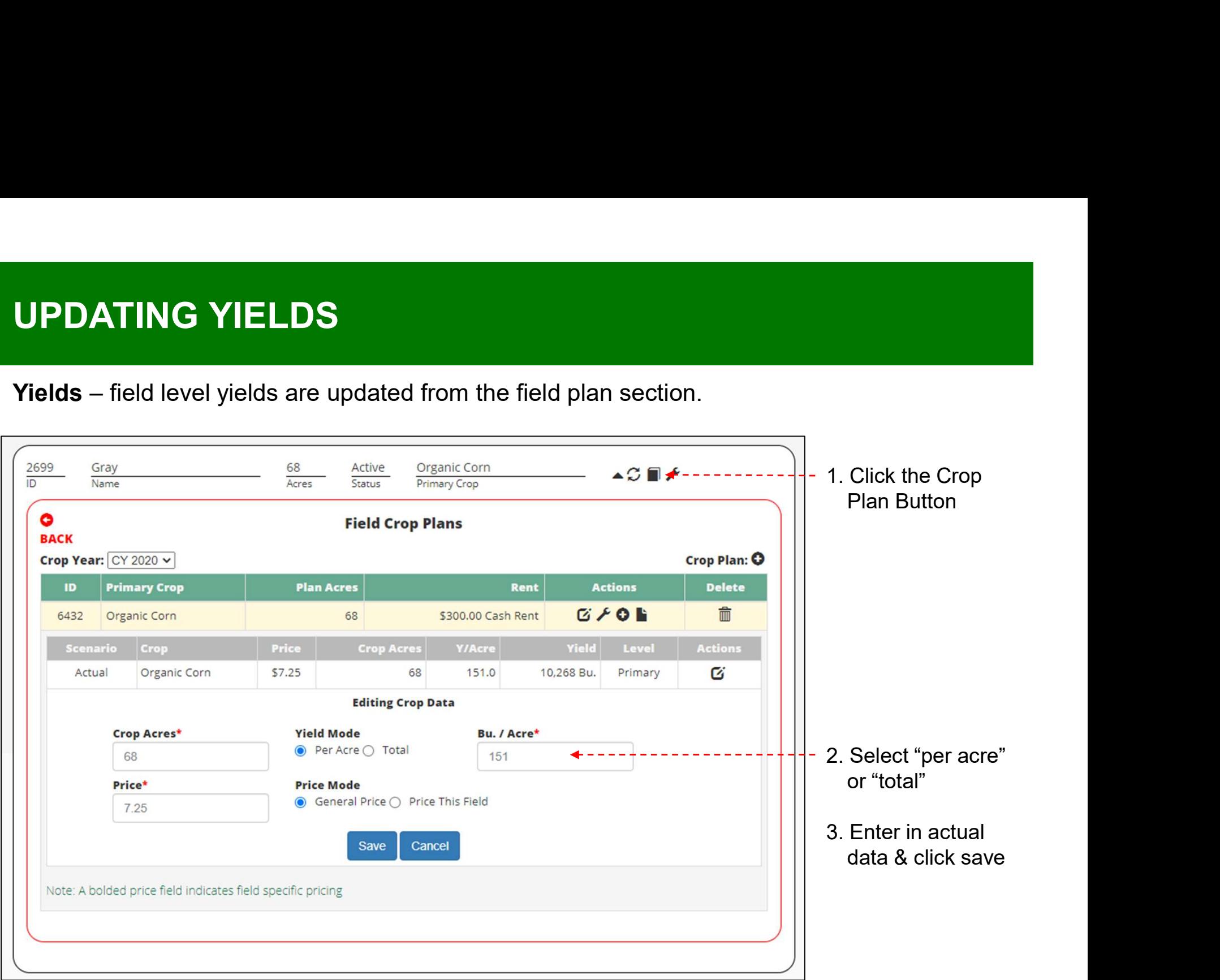

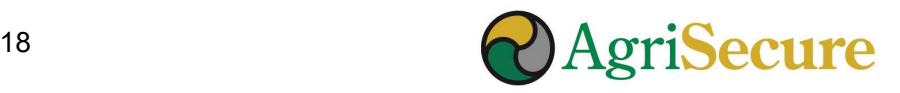

#### CERTIFICATION RECORDS

**CERTIFICATION RECORDS**<br>Certification Records – can be found in the "Documents" section and provides visibility<br>to your ICS OSP plan modules and farming records (e.g., seed tags, crop input labels,<br>invoices, settlement sta to your ICS OSP plan modules and farming records (e.g., seed tags, crop input labels, invoices, settlement statements, affidavits, etc.). BUT... only if you have shared them with AgriSecure.

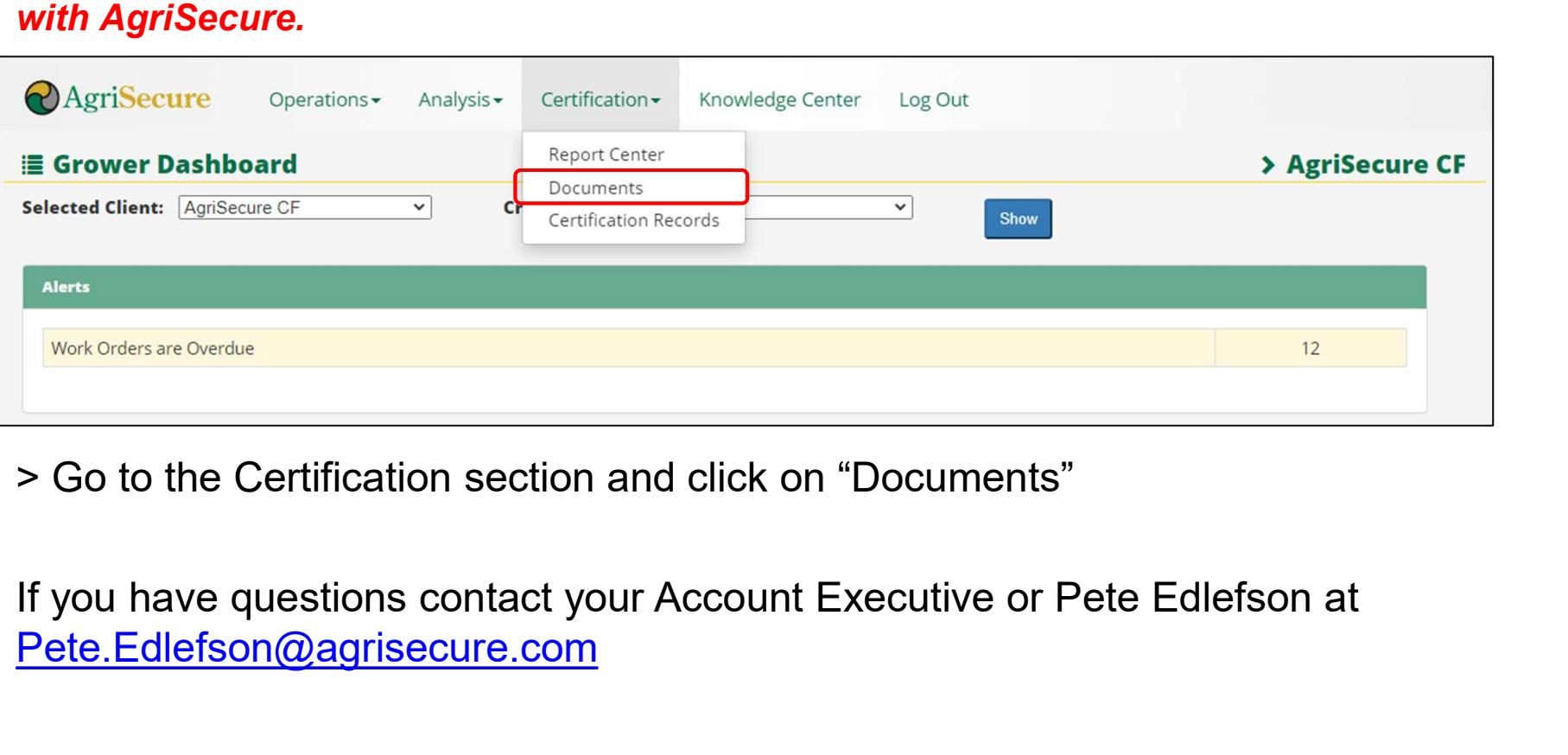

> Go to the Certification section and click on "Documents"

Pete.Edlefson@agrisecure.com

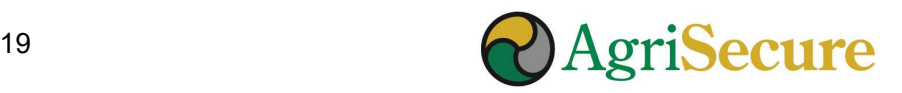

**DOCUMENTS - NAVIGATION<br>Select the document "Category" for documents to be viewed and/or added.** Select the document "Category" for documents to be viewed and/or added.

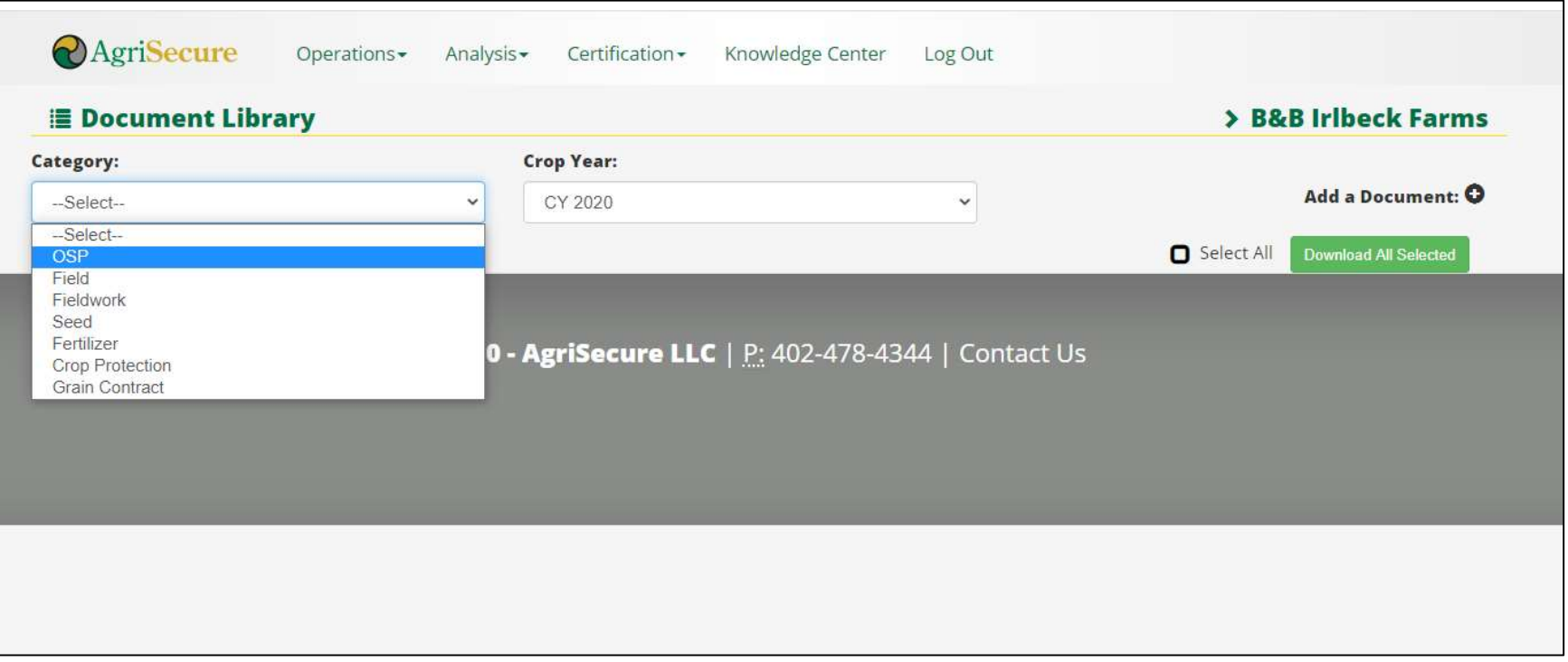

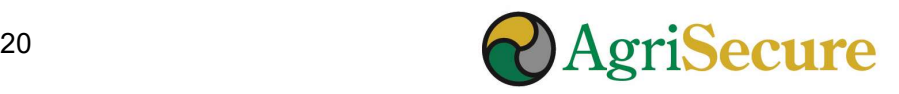

#### DOCUMENT LIBRARY

#### ALL SEEDS AND CROP INPUTS IN FIELD PLANS WILL BE LISTED FOR THE CROP YEAR

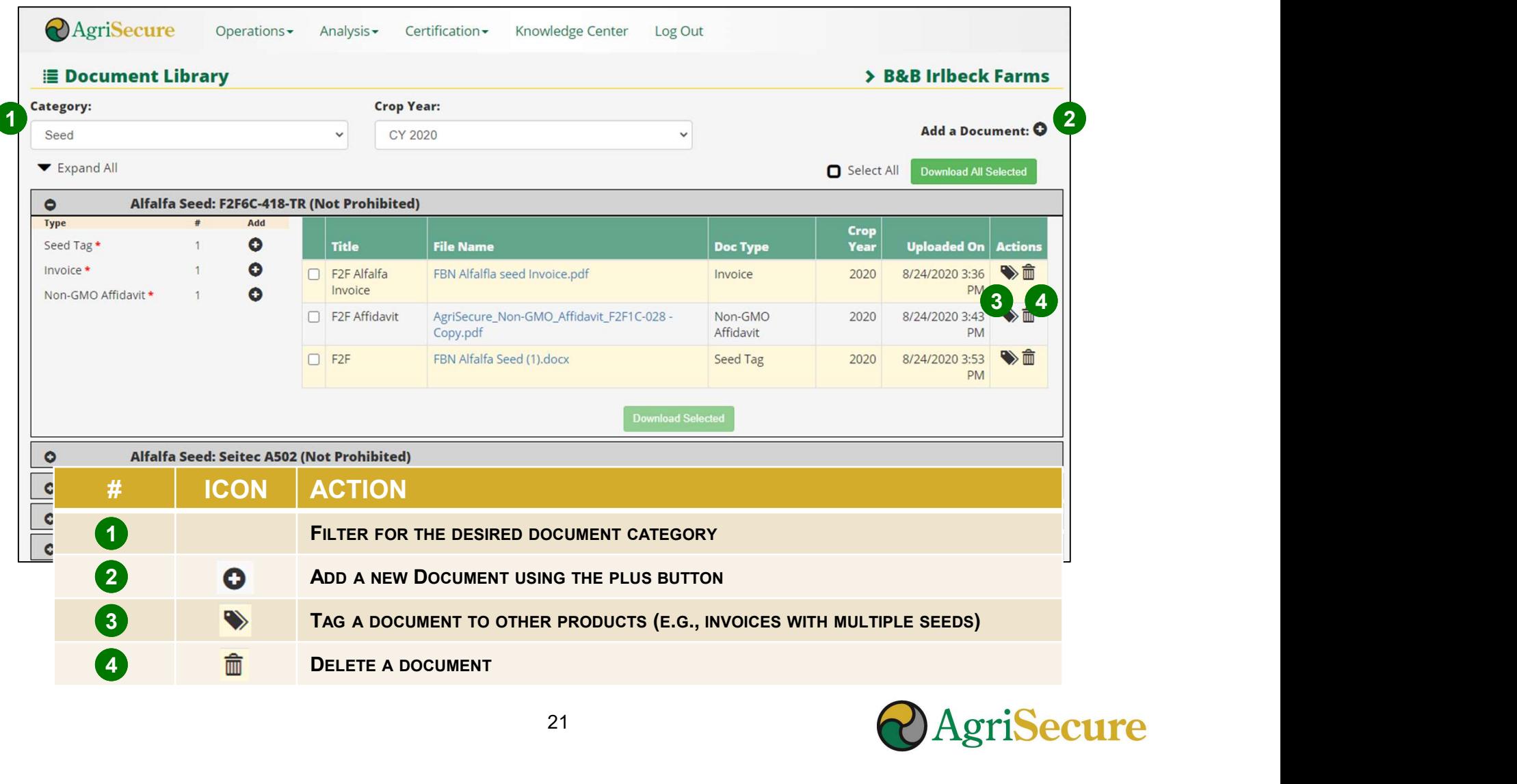

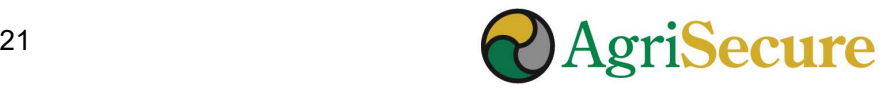

DOCUMENTS — ADDING RECORDS<br>All documents require a title, uploading the file, a category, associated product, and docum All documents require a title, uploading the file, a category, associated product, and document type. If adding from product, the category, product, and document type will be auto-populated.

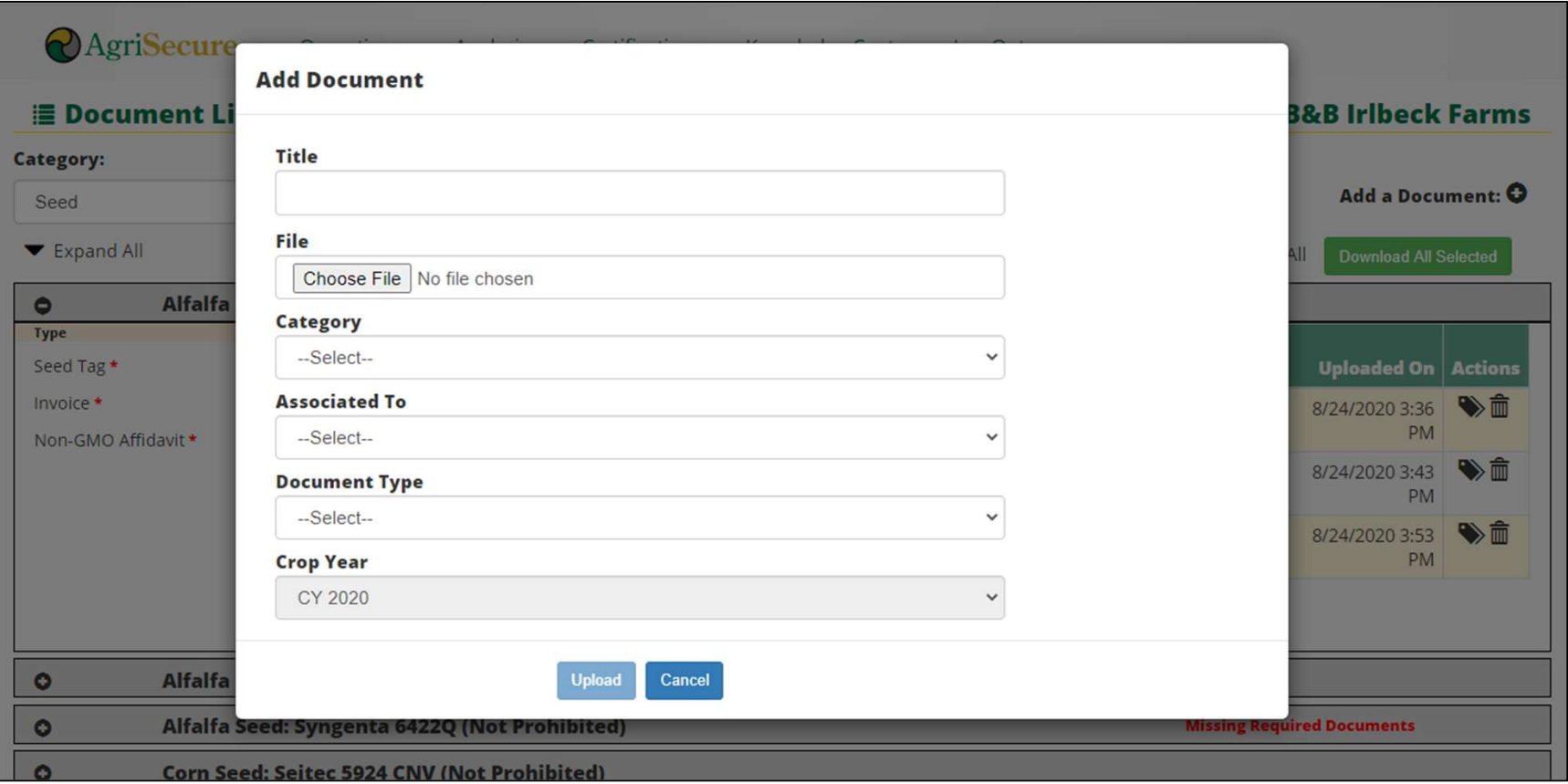

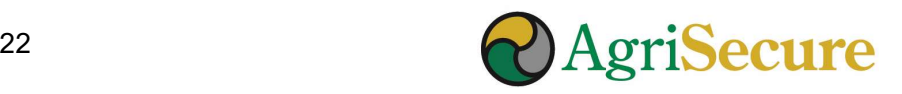

# DOCUMENTS – ASSOCIATE RECORDS TO PRODUCTS<br>Documents with multiple products can be associated to other products in a category. **DOCUMENTS – ASSOCIATE RECORDS**<br>Documents with multiple products can be associated to other product<br>1. Upload the document to the first product listed<br>2. Click the "tag" icon (  $\bullet$  ) to get the pop-up menu below<br>3. Highli **DOCUMENTS — ASSOCIATE RECORDS TO PROP**<br>
Documents with multiple products can be associated to other products in a catego<br>
<sup>1</sup>. Upload the document to the first product listed<br>
2. Click the "tag" icon (  $\bullet$  ) to get the p

#### Documents with multiple products can be associated to other products in a category.

- 
- 
- 
- 

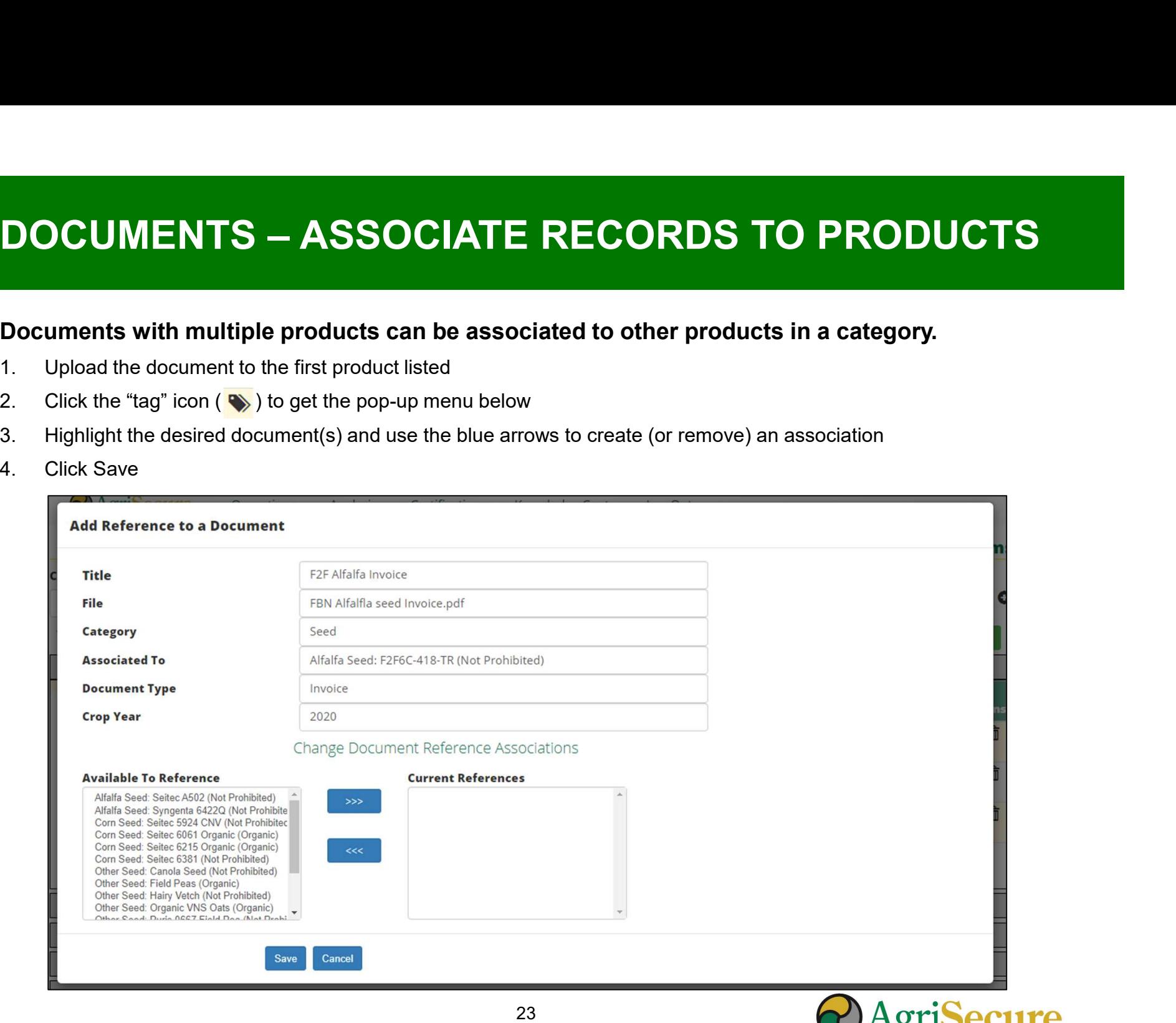

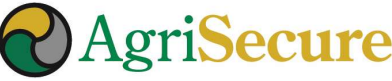

## THANK YOU!

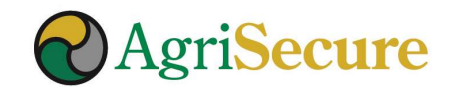